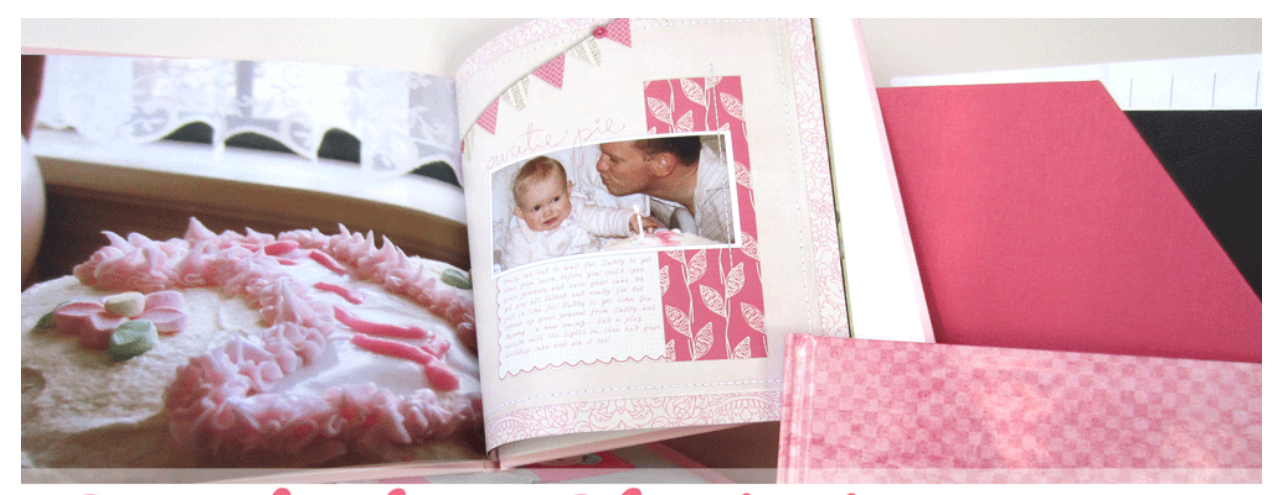

**booking Shortcuts**  $\mathcal S$ craph

Keyboard Shortcuts

Aim to memorise 5-7 you use often Check the menu to see if it lists a shortcut

Top Shortcuts for Scrappers

Ctrl+G Create clipping mask Ctrl+S Save your work often Ctrl+Z Undo your last action Ctrl+0 Fit your layout to screen Ctrl + Zoom in (or + on the Numeric Keypad) Ctrl – Zoom out (or – on the Numberic Keypad Spacebar Move your view around

Basic Shortcuts

Ctrl+S Save Ctrl+X Cut Ctrl+C Copy Ctrl+V Paste Ctrl+P Print Ctrl+Z Undo

Ctrl+Y Redo

## Advanced Shortcuts

Ctrl+T To transform a layer (resize rotate etc) Move Layers Ctrl+[ Move down layer stack Ctrl+] Move up layer stack Ctrl+Shift+[ Move to top of layer stack Ctrl+Shift+[ Move to bottom of layer stack 1-9,0 will change the % Opacity

## Brushes

[ decrease brush size ] increase brush size Shift+[ decrease brush size Shift+] increase brush size Masking Shortcuts X To exchange foreground and background colour D To reset foreground and background colour

Tool Shortcuts

V Move

Z Zoom

T Text

M Marquee

B Brush

A Quick Select

For more Keyboard Shortcuts

Check out Adobe Help – [Keys for Selecting tools](http://help.adobe.com/en_US/photoshopelements/using/WS287f927bd30d4b1f5220ea612e28b0cfde-7ffd.html) Adobe Help – [Keyboard Shortcuts](http://help.adobe.com/en_US/photoshopelements/using/WS287f927bd30d4b1f5220ea612e28b0cfde-8000.html) [PSE10 for Dummies Cheat Sheet](http://www.dummies.com/how-to/content/photoshop-elements-10-allinone-for-dummies-cheat-s.html) [Photoshop Shortcuts by the Daily Digi](http://thedailydigi.com/photoshop-shortcuts/?r=1843) [Two Peas Digi 101 Class](http://www.twopeasinabucket.com/cg_display.asp?seed_id=31166) [Photoshop Quick Keys at MScraps](http://www.mscraps.com/forum/showthread.php?t=3603)